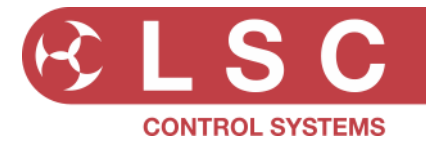

### **Project Title: HOUSTON X**

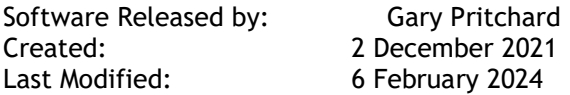

This document is a cumulative list of bug fixes and feature enhancements for the HOUSTON X software.

#### **Reporting Bugs**

If you find a bug or feel that we could improve the product, then please let us know. If you find a bug that affects operation or crashes HOUSTON X then could you let us know ASAP!! email techSupport@lsccontrol.com.au phone +61 3 9702 8000

#### **Obtaining Updates**

If you wish to be emailed about **LSC** software updates as they are released, then send an email to the above address and you will be added to the mailing list.

### **Installation procedure**

#### **Windows**

- 1) Double click the HoustonXInstaller-vX.xx.exe installer file.
- 2) Follow the on-screen instructions.
- 3) When Windows asks for permission to run the installer say YES.
- 4) After installation has finished, run HOUSTON X.
- 5) IMPORTANT You MUST say yes to any requests from the computer's Firewall software to allow HOUSTON X to access the network. If you answer No, the software will not work.

#### **Mac (coming soon)**

- 1) Double click on the HoustonXInstaller-vX.xx.dmg file.
- 2) Follow the on-screen instructions.
- 3) After installation has finished, run HOUSTON X.

**LSC Control Systems Pty Ltd** 

abn 21 090 801 675

**Head office** 65-67 Discovery Road Dandenong South Victoria 3175 Australia

telephone +61 3 9702 8000

## **Release: v1.06 Date: 6-Feb-2024**

**Reason for the Release:** New Software Features and Bug Fixes

### **New Features:**

- Added support for NEXEN portable devices.
- Improvements to display and sorting of numeric values (i.e. DMX address, Max/Min levels). In the past these were all displayed as 3-digit numbers with leading zeros (e.g. 001) to ensure that numeric sorting worked correctly. The underlying sort engine has been reworked so that items are displayed in numerical order without requiring leading zero digits.
- The display of AutoPower channels has been enhanced. The Level and DMX address items are now disabled if the channel is set to AUTO, ON or OFF. If the channel mode in ON or OFF, the DMX source is also hidden.
- The Interfaces tab is now hidden by default. This tab is generally only required when fault finding new installations and is a 'read-only' tab – it is not possible to change anything. Some users found this confusing, particularly as some devices (i.e. NEXEN and Mantra Mini) act as both devices and interfaces, so the interface tab is now hidden unless the user explicitly enables it via the config menu.
- The 'Searching for Interfaces' message has been tweaked. On start-up it now shows a 'Searching for Devices' message, that disappears as soon as any LSC device has been discovered.
- If there is no network connection, HOUSTON X now exits with a simple warning message, rather than continually asking the user to select a non-existent network adaptor.

### **Bug Fixes:**

- The [Hide] button did not work for UNITY racks.
- The UNIV (universe) column, which is used to set the sACN/Art-Net universe, did not appear in the UNITY tab. It worked in the UNITOUR tab but was missing for UNITY.
- It was not possible to set a DMX address of 512 to an individual channel in UNITOUR/UNITY.
- Empty slots in UNITY racks still appeared in HOUSTON X.
- The UNITOUR 24 rack displayed 96 channels in HOUSTON X.
- It was possible to crash HOUSTON X when rapidly expanding/contracting a device (pressing the  $[+] / [-]$  buttons) inside a device tab.
- The Levels column did not work in the UNITOUR tab.
- Some very old Art-Net nodes that used outdated Art-Net commands could cause HOUSTON X to crash.
- Sometimes when you select a range of vertical cells (e.g. DMX channels) and then edit them, the selection did not work. This occurred if the user accidentally moved their mouse horizontally over an adjacent column whilst dragging downwards.
- Renaming a NEXEN node to a name with less than four letters could cause the 'Select Universe' pop-up to not appear.

### **Known Existing Problems:**

• None.

### **Components:**

- HoustonXInstaller-v1.06.exe
- Houston X (build 14154)

**LSC Control Systems Pty Ltd** 

abn 21 090 801 675

Head office 65-67 Discovery Road Dandenong South Victoria 3175 Australia

telephone +61 3 9702 8000

# **Release: v1.05 Date: 12-Dec-2023**

**This version was never released to the public**

Build 14121

## **Release: v1.04 Date: 11-Aug-2023**

**Reason for the Release:** New Software Features and Bug Fixes

### **New Features:**

- It is now possible to push software updates to GENVI and APS from HOUSTON X via RDM The units must have v2.05 bootloader installed for this functionality to operate.
- Added support for NEXEN devices
- In cell editing has been vastly improved. It is no longer necessary to double click on a cell. Just select the cell and start typing.
- Multi-cell selection and editing has also been improved.

### **Bug Fixes:**

- Random crash when upgrading software in remote devices (MDR-DIN, LED-CV4, NEXEN).
- Multi-cell editing failed if the user accidentally dragged their mouse across two columns at any point whilst selecting cells.
- If no ethernet connection was present when the software started, it would endlessly ask the user to select a network from a blank list.

### **Known Existing Problems:**

• None.

### **Components:**

- HoustonXInstaller-v1.04.exe
- Houston X (build 13862)

**LSC Control Systems Pty Ltd** 

abn 21 090 801 675

**Head office** 65-67 Discovery Road Dandenong South Victoria 3175 Australia

telephone +61 3 9702 8000

## **Release: v1.03 Date: 14-November-2022**

**Reason for the Release:** New Software Features and Bug Fixes

### **New Features:**

- The universe labelling/numbering has been completely overhauled, to reduce confusion.
- Alarms are now updated in the background, even if the tab is not visible.,
- Firmware updates to DIN products are now significantly faster due to a new algorithm.
- Missing/lost interfaces can now be removed from the tab.

### **Bug Fixes:**

- Random crash when upgrading.
- In computers with both wired and wireless ethernet, the software could sometimes get confused and connect to the wrong interface.
- The Delete button did not work for some devices.
- Some Art-Rdm messages were being lost with specific brands of  $3<sup>rd</sup>$  party nodes.
- The HX installer did not run the vc\_redist.x64 package if not already installed.
- If an RDM device was moved to a different port on an interface, HX would display a duplicate item.
- It was not possible to set a DMX address on a GENVI, since the v2.02 update.
- It was not possible to change the DMX address on a GENVI, since v2.02 update.
- The levels column in the UNITY tab did not work.
- The Pathport node option (greyed out) in the configuration menu has been removed, due to lack of cooperation from the protocol owner.

## **Release: v1.02 Date: 14-November-2022**

### **Reason for the Release:** Bug Fixes

### **New Features:**

• Art-Net universes are now numbered in simple decimal (1-32,768) instead of the legacy format (0.0.0 – 127.15.15).

### **Bug Fixes:**

- If the computer's NIC network configuration changed, HOUSTON X would crash on restart.
- Pressing the [+] button for an offline device displayed the PIN code dialog box, which was superfluous.
- Installing license files via some ArtRdm nodes was unreliable.
- Tweaks to the ArtRdm interface for nodes that do not automatically update their TOD data.
- If UNITOUR and UNITY rack names were changed in their Head Modules, the new information was not updated in HOUSTON X.
- Sometimes UNITOUR racks would flash red/black/red as they repeatedly went offline/online/offline.
- Editing text fields was not easy. All text was deleted and you had to type it in again. It is now possible to append/edit the existing text.

**Head office** 65-67 Discovery Road Dandenong South Victoria 3175 Australia

# **Release: v1.01 Date: 14-November-2022**

**This version was never released to the public**

Build 13385

**Release: v1.00 Date: 2-December-2021**

**Reason for the Release:** First Public Release (Windows only).

**----------- END -----------**

**LSC Control Systems Pty Ltd** 

abn 21 090 801 675

**Head office** 65-67 Discovery Road Dandenong South Victoria 3175 Australia

telephone +61 3 9702 8000